# **Інструкція приладу АВТО-PRO з АКБ (версія прошивки 8.0.7)**

#### **ВСТУП**

Прилад в основному призначений для роботи в якості автомобільного GSM-GPS трекера для виконання завдань логістики автотранспорту (трек, поточне місце розташування на карті, звіт про пробіг, витрата палива і т.д.). Використовується GSM-мережу оператора мобільного зв'язку і технологія передачі даних на сервер через GPRS. Визначення координат приладу відбувається за допомогою GPS-приймача. Внутрішня пам'ять приладу забезпечує зберігання близько 8 тисяч точок в разі відсутності зв'язку з сервером і подальшим автоматичним скиданням даних на нього при відновленні зв'язку. Інтелектуальний алгоритм формування даних про трек при русі автомобіля забезпечує оптимальні витрати на трафік SIM-карти приладу і достатню інформативність треку. Перегляд даних здійснюється за допомогою вашого ПК і доступу до сервера через Інтернет. Протокол передачі даних цього приладу відкритий, тому його можна впровадити на будь-якому сервері, який надає послуги з логістики автотранспорту.

Прилад встановлено на платний [«ТСР-сервер ОКО»](http://ok.webhop.net/update/monitor/) <http://ok.webhop.net/update/monitor/>

Даний прилад також можна використовувати в якості допоміжної автомобільної GSM-сигналізації, яка при взломі автомобіля відсилає тривожне сповіщення на «користувачів-1 ..- 8» (sms / дзвінок). За запитом користувача також можна отримати від приладу відповідну sms, в якій буде посилання для перегляду на мобільному телефоні поточного місцезнаходження автомобіля. Прилад має можливість дистанційного блокування двигуна за допомогою мобільного телефону (sms, дзвінок). Також є можливість онлайн управління і переглянути свої поточні координати на карті за допомогою «умовно безкоштовного» Android-додатку «OKO-PRO» (послуга платна). Повний опис додаткових можливостей приладу дивіться на сайті виробника **http://око.укр**

#### **ПІДГОТОВКА SIM-КАРТЫ**

За допомогою мобільного телефону необхідно **вимкнути запит на введення PIN-коду SIM-карти**, яка буде використовуватися в приладі. Оскільки пристрій використовує голосовий дзвінок, SMS, GPRS, то, зателефонувавши з цієї SIM-карти в Call-центр оператора мобільного зв'язку, переконайтеся, що всі ці сервіси або ті, які Ви будете використовувати, активовані !!! Дізнайтеся також для цієї SIM-карти точку доступу APN в Інтернет через GPRS. Дізнайтеся також інформацію про розмір і умови тарифікації вищевказаних сервісів, умови продовження строку дії sim-карти, умов її блокування оператором, можливість її використання не в мобільному телефоні. Прилад встановлює зв'язок з сервером і утримує сесію по тривалості максимально можливо (поки не обірветься зв'язок з сервером або з боку оператора або з боку самого сервера). Розмір переданих даних для однієї точки становить до 200 Байт, але округлення трафіку і його тарифікація виробляються оператором згідно тарифного плану SIM-карти приладу. Перевірте працездатність вищевказаних сервісів на телефоні (sms і дзвінки перевірити як вихідні так і вхідні). Зареєструйтеся на сайті оператора зв'язку, щоб завжди мати можливість віддалено контролювати витрати і змінювати налаштування SIMкарти (тарифний план, роумінг та ін.), Наприклад, www.my.kyivstar.net

**ВСТАНОВЛЕННЯ SIM-КАРТИ Встановлення та вилучення SIM-карти здійснювати при вимкненому зовнішньому живленні приладу та відключеному живленні АКБ (перемикач в положенні OFF)!!!**

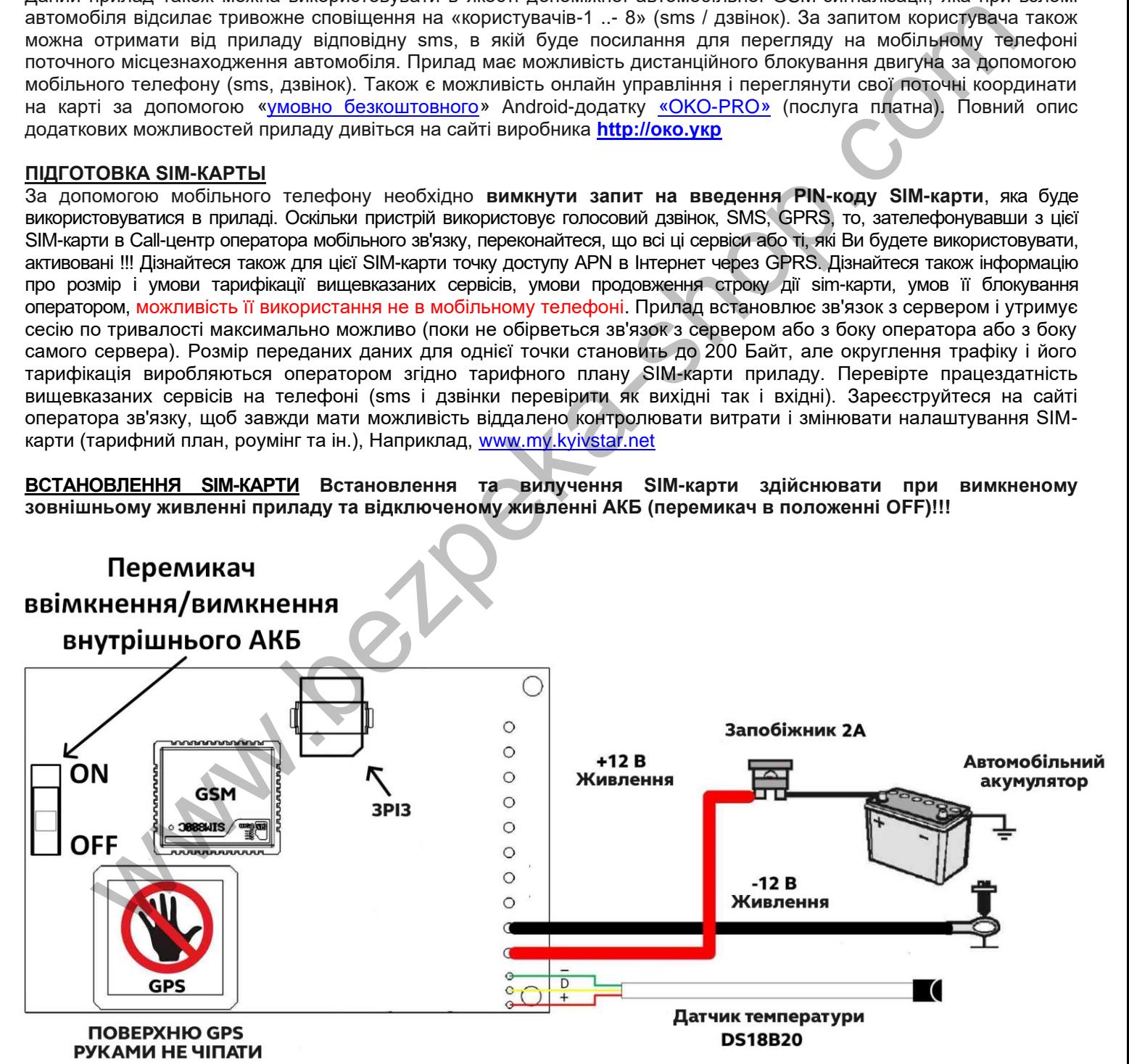

**ЛИЦЬОВА СТОРОНА** 

### **МОНТАЖ ПРИЛАДУ**

В автомобілі визначте підходяще місце, яке буде захищене від вологи і пилу, де рівень прийому сигналів з супутників GPS і сигнал GSM буде достатнім для функціонування пристрою.

#### **ПРИЙОМ СИГНАЛА СУПУТНИКІВ GPS ЧЕРЕЗ ЛИЦЬОВУ СТОРОНУ КОРПУСУ ПРИСТРОЮ !!! ЛИЦЬОВУ СТОРОНУ НАПРАВИТИ НА НЕБО !!!**

Для виключення взаємних перешкод прилад не слід встановлювати в безпосередній близькості від електронних пристроїв автомобіля. З метою зменшення впливу бруду, пилу і різких перепадів температури не слід також встановлювати Пристрій в моторному відсіку. Найбільш підходящим місцем для встановлення пристрою є салон (торпедо, бічна стійка, задня полиця).

*Мінімально необхідне підключення приладу: живлення "+" (червоний провід) на «+ 12В» автомобільного акумулятора через запобіжник на 2А, живлення «-» (чорний провід) - маса, «12В». Перед остаточним встановленням приладу в транспортний засіб перевірте його на предмет реєстрації в мережі мобільного оператора і на визначення координат місця розташування, розташувавши пристрій на відкритій місцевості. Це наприклад, можна визначити по червоному світлодіоду (див. Розділ ВКЛЮЧЕННЯ ПРИЛАДУ).*

# **ВКЛЮЧЕННЯ ПРИЛАДУ**

Після подачі зовнішнього живлення та/або переведення перемикача живлення внутрішнього АКБ у положення ON внутрішній червоний світлодіод почне моргати. Необхідно почекати реєстрації пристрою в мережі (близько 1 хвилини). Після реєстрації цей світлодіод буде робити періодичні короткі (близько 0.3с) спалаху: одна - хороший рівень сигналу, дві - середній, три - низький. Також періодично відбувається більш коротка (близько 0.1с) спалах світлодіода при опитуванні GPS-приймача: одна, коли він супутників не бачить і дві, коли координати визначені. Зелений внутрішній світлодіод при реєстрації в мережі буде робити короткий спалах приблизно кожні 3 секунди, а в разі активного GPRS-з'єднання він робить три спалахи за секунду.

# *УВАГА!!! Прилад не призначений для роботи лише від внутрішнього акумулятора!!!*

### **НАЛАШТУВАННЯ ПРИЛАДУ**

**а)** відправити на прилад sms-запит 123408, у відповідь ви отримаєте sms з інформацією про IMEI приладу (15 цифр), який також можна побачити на корпусі GSM-модуля;

**б)** якщо для моніторингу транспорту ви вибрали платний «ТСР-сервер ОКО» (Прилад з установками за замовчуванням налаштований на нього), то необхідно на його сторінці пройти автоматичну реєстрацію через меню, що випадає. Після реєстрації на вашу електронну адресу буде відправлено ім'я і пароль вашого облікового запису. Перегляд даних здійснюється через спеціальну програму «Монитор-ОКО», яку необхідно встановити на вашому ПК. Після запуску програми і авторизації в ній під вашим обліковим записом додайте новий об'єкт. Для цього необхідно на закладці «Об'єкт» в стовпці «Код приладу» ввести **IMEI вашого приладу (наприклад**, **123456789012345**), А в стовпці «Об'єкт» ввести назву, після чого натиснути кнопку «Зберегти зміни». Після цієї процедури, всі події, отримані від цього приладу, почнуть зберігатися на сервері і відображатися на закладці «Події» після натискання на клавішу «Оновити дані». Зверніть увагу, що даний сервер є платним (1 гривня в день за один прилад) і дані (події, місце розташування і т.п.) від приладу ви зможете побачити при не нулевом балансі облікового запису. Інструкція з даного сервера http://ok.webhop.net/update/monitor/. **HEHI IN THE THE SEE THE SEE THE SEE THE SEE THE SEE THINGTONIC INTERNATION CREDIT SURVEY AND SURVEY AND SURVEY AND SURVEY AND SURVEY AND SURVEY AND SURVEY AND SURVEY AND SURVEY AND SURVEY AND SURVEY AND SURVEY AND SURVEY** 

Для включення передачі даних на сервер необхідно відправити на прилад sms **123468**, а для виключення **123469 Увага! З настройками за замовчуванням в приладі вимкнена передача даних на сервер.**

**в)** в приладі з налаштуваннями за замовчуванням використовується автоматична підстановка стандартної точки доступу APN в Інтернет через GPRS для SIM-карт українських операторів мобільного зв'язку. У разі неможливості встановлення зв'язку з сервером при автоматичній підстановці APN необхідно за допомогою sms-команди типу **123463***APN* явно прописати необхідну точку доступу. Наприклад, для SIM-карти Vodafone **123463***internet* або **123463***www.umc.ua*, що залежить від самої SIM-карти, для SIM-карти Київстар передплачений сервіс **123463***www.ab.kyivstar.net* , для SIM-карти Київстар контракт **123463***www.kyivstar.net*

При переміщенні автомобіля (аналіз ведеться за даними GPS-приймача) дані на сервер передаються з різною частотою, що залежить від характеру переміщення (на поворотах - частіше, по прямій - рідше). Під час стоянки автомобіля періодичність даних на сервер задається користувачем, за замовчуванням кожні 10 хвилин.

# Більш повна sms-команда з GPRS-настройками має такий вигляд:

## **123463***APN***,64***IP***,65***PORT***,67***MM***,68,70**

*APN* - точка доступу до Інтернет-GPRS для SIM-карти, встановленої в прилад.

*IP* и *PORT* – адреса і порт сервера для прийому даних (заводське значення: **ok.webhop.net**, порт **31200** для роботи [«ТСР-сервер ОКО»\)](http://ok.webhop.net/update/monitor/).

*MM* – інтервал періодичної передачі даних при зупинці автомобілі (аналіз швидкості переміщення відбувається за даними від GPS-приймача). Значення від 00 до 99 (заводське значення 10), ціна одиниці близько 1 хвилини. Значення 00 - вимкнена періодична передача даних під час зупинки.

# **СКИДАННЯ В ЗАВОДСКІ НАЛАШТУВАННЯ**

Знеструмити прилад. Перед подачею живлення на прилад необхідно натиснути і утримувати кнопку управління протягом всієї серії коротких «спалахів» червоного світлодіода (близько 5 секунд). Після чого кнопку можна відпустити. Приблизно через 30 секунд пристрій знову зробить рестарт (серія спалахів червоного світлодіода). **Увага! Після скидання потрібно повторити операцію налаштувань**.

# **ДОДАТКОВІ МОЖЛИВОСТІ ПРИЛАДУ**

#### **ОПИС ВХОДІВ**

Вхід-1 (**i1**) - вхід розтину автомобіля («кінцевики» дверей, капота, багажника зібрати в одну точку через діоди анодами до приладу), відбувається тривога при включеній охорони і появі «мінуса». Можна виставити затримку тривоги з цього входу для зняття охорони, при цьому часто моргає внутрішній червоний світлодіод.

Вхід-2 (**i2**) – до бортової мережі ( «запалювання») автомобіля. Вхід всередині підтягнутий на плюсовий потенціал, тому поява «мінуса» на ньому - це є сигнал «вимикання запалювання», а обрив «мінуса» на вході (вхід в повітрі) або поява «плюса» на ньому - це є сигнал «включення запалювання» . Низькоомна бортова мережа автомобіля «тягне» цей вхід на «мінус». Відбувається тривожне сповіщення в режимі охорона при обриві «мінуса» (поява «плюса») на цьому вході. Якщо прилад використовується в якості GSM-сигналізації c включенням / виключенням охорони, то в разі, коли цей вхід не використовується, необхідно його закоротити на «мінус».

Вхід-3 (**i3**) – вхід постановки на охорону (поява «мінуса») / зняття охорони (обрив «мінуса»). Приєднати, наприклад, до виходу блокування «-» існуючої автомобільної сигналізації. Можна встановити затримку постановки на охорону з цього входу, при цьому внутрішній червоний світлодіод рідко моргає. Можна встановити імпульсний режим роботи для цього входу (кожне чергове зняття «мінуса» - зміна стану охорони на противоположне значення).

Вхід-4 (**i4**) – вхід для «тривожної кнопки», цілодобовий (в охороні і без охорони), тихий (без Сирени), тривога при обриві «мінуса». Якщо прилад використовується в якості GSM-сигналізації c включенням / виключенням охорони, то в разі, коли цей вхід не використовується, необхідно його закоротити на «мінус».

# **ОПИС ВИХОДІВ**

Вихід-1 (**o1**) – на реле «блокування двигуна». Автоматично вмикається в момент постановки на охорону і вимикається при знятті охорони. Вихід керується також користувачем через DTMF-команди або SMS-команди. Вихід-2 (**o2**) – на реле «Сирени». У режимі охорона при порушенні входу-1, -2 вмикається «Сирена» на 20 секунд.

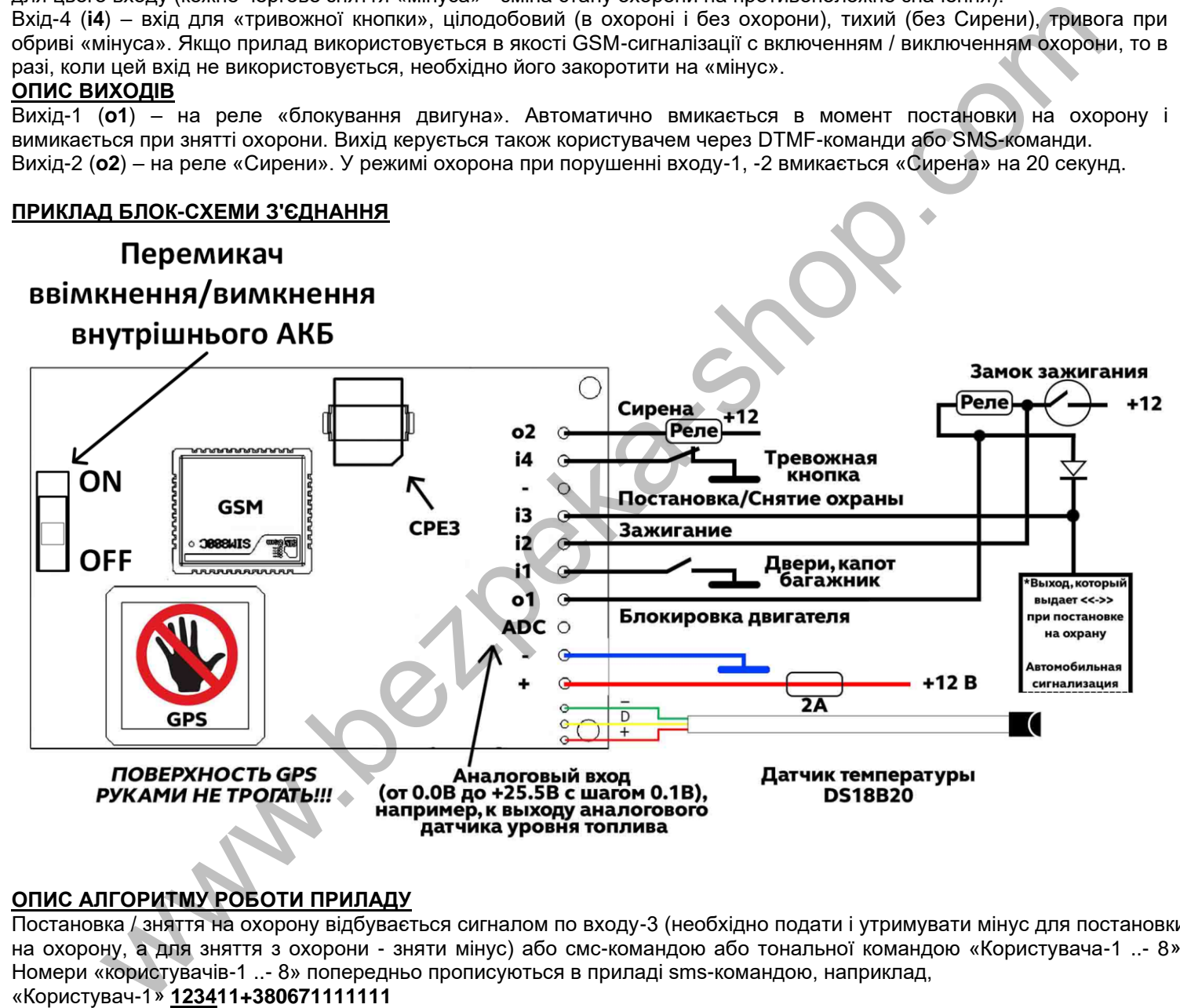

#### **ОПИС АЛГОРИТМУ РОБОТИ ПРИЛАДУ**

Постановка / зняття на охорону відбувається сигналом по входу-3 (необхідно подати і утримувати мінус для постановки на охорону, а для зняття з охорони - зняти мінус) або смс-командою або тональної командою «Користувача-1 ..- 8». Номери «користувачів-1 ..- 8» попередньо прописуються в приладі sms-командою, наприклад,

### «Користувач-1» **123411+380671111111**

Для керування тональної командою необхідно зателефонувати на прилад з номера «Користувач-1 ..- 8». Прилад підніме трубку і після його тонального сигналу можна набрати на клавіатурі телефону: 1 (один) - постановка на охорону, **0** (нуль) - зняття з охорони. У разі використання для постановки / зняття охорони тільки тональних команд або sms-команд або через мобільний додаток, під'єднання входу-3 приладу до виходу блокування «-» існуючої автомобільної сигналізації необов'язково. Вихід-1 «блокування двигуна» автоматично видає «мінус» в момент постановки приладу в охорону і знімає «мінус» при знятті з охорони. Цей вихід також керується тональної командою з телефону «Користувача-1..8». Для цього необхідно зателефонувати на прилад і набрати на клавіатурі телефону: **6** блокувати двигун, **5** - зняття блокування. При виконанні тональної команди відбувається звукове підтвердження. При постановці на охорону загоряється внутрішній червоний світлодіод, а при знятті - гасне. У режимі охорона при спрацьовуванні на вході-1, -2 прилад буде відправляти sms-повідомлення і здійснювати тривожний дзвінок на телефонні номери «Користувач-1..8» (всього 8 номерів оповіщення можна ввести в пам'ять приладу). При піднятті трубки «Користувач» може, наприклад, вимкнути режим охорони, набравши на клавіатурі **0**, після чого тривожний цикл оповіщення припиниться. Постановка на охорону без затримки і зняття охорони проводиться також і з допомогою smsкоманд: **123400** зняти, **123401** поставити. Якщо при постановці на охорону були порушені будь-які входу-1, -2, -4, то буде разово тихе (без Сирени) тривожне sms-сповіщення на «користувачів-1 ..- 8». При порушенні входу-1, -2 в охороні відбувається разово тривожний цикл оповіщення: сирена, sms і дзвінки на телефонні номери «користувачів-1 ... -8», а при відновленні входу відбувається разово цикл sms-повідомлення на «користувачів-1 .. -8 ». Вхід-4 є «цілодобовий» (в охороні і без охорони) і «тихий» (без сирени), тривога при обриві «мінуса».

З заводськими налаштуваннями виставлено «автопідняття» трубки приладом при вхідному дзвінку «Користувача» для тонового управління. Цей режим можна вимкнути за допомогою sms-команди, після чого вхідний дзвінок «Користувача» без з'єднання буде змінювати стан охорони на протилежне значення (прилад буде відбивати вхідний дзвінок). При включенні передачі даних на сервер всі події передаються на нього через GPRS.

# **КЕРУВАННЯ ЗА ДОПОМОГОЮ DTMF-КОМАНД (ТОНОВИЙ НАБІР)**

Зателефонуйте на пристрій, прилад підніме трубку і відповісти тональним сигналом, після чого можна вводити команди. Тривалість натискання на клавішу не менше 0.5 секунд, пауза між натисканнями не менше 0.5 секунд. При правильному введенні команди відбувається звукове підтвердження.

Список команд: **0** зняття з охорони

**1** постановка на охорону

**2** SMS-відповідь з інформацією про стан приладу

**3** вимкнути вихід «Сирена»

**4** включити вихід «Сирена». Автоматично вимикається через 20 секунд

**5** вимкнути вихід «РЕЛЕ» (блокування двигуна)

**6** включити вихід «РЕЛЕ» (блокування двигуна)

**7** запит на передачу інформації про поточний стан приладу на сервер

**8** SMS-відповідь з інформацією про конфігурацію пристрою

**9** рестарт пристрою (виключення і включення приладу)

**\*** SMS-відповідь з інформацією GPS-приймача у вигляді посилання для перегляду місця розташування авто на телефоні

# **НАЛАШТУВАННЯ ТА КЕРУВАННЯ ЗА ДОПОМОГОЮ SMS-КОМАНД (з будь-якого телефонного номера)**

Спочатку sms-повідомлення міститься секретний код управління **1234**, що складається з чотирьох символів і який можна змінити. Далі слід код команди і її параметр (необов'язковий і це залежить від коду команди). В одному smsповідомленні можна передати кілька команд, які необхідно розділити коми (секретний код 1234 тільки на початку sms). *Все sms-команди містять ТІЛЬКИ латинські символи!!!*

Список sms-команд і їх приклади:

# **Запис і видалення телефонних номерів**

**12341N***PHONE* де **N** – 1,2,3…8 - запис Користувача-**N** в пам'ять приладу, *PHONE* – телефонний номер в міжнародному форматі Користувача-**N**. Попередні номери в пам'яті приладу запишуться на нові значення. наприклад, **123411+380671111111,12+380672222222,13+380673333333** - в пам'ять приладу запишуться номери телефонів «Користувачів-1, -2, -3». новой на охорону<br>недиовідь з виформацією про стан приладу<br>недиовідь з виформацією про стан приладу<br>нени вихід «Сирена». Автоматично вимикається через 20 секунд<br>чити вихід «Сирена». Автоматично вимикається через 20 секунд<br>

**12342N** де **N** – 1,2,3…8 - видалення Користувача -**N** з пам'яті приладу. Наприклад, **123422,23,24** - з пам'яті приладу видаляються номера «Користувачів-2, -3, -4».

## **Включення / вимикання охорони**

**123400** зняття з охорони. **123401** постановка на охорону (без затримки).

#### **Запити на прилад**

**123402** прилад назад відправить sms-відповідь про стан приладу.

**123404** прилад назад відправить sms-відповідь з інформацією GPS-приймача.

**123403USSD** прилад виконає USSD запит, відповідь мережі в латиниці пересилається на відправника команди через SMS (в кирилиці не працює). Наприклад, 123403 \* 111 # - запит на Баланс SIM-карти Київстар, 123403 \* 112 # - запит на Бонуси SIM-карти Київстар, 123403 \* 145 \* 2 \* 1 \* 380671234567 # - надіслати на номер +380671234567 MMS за місцем розташування об'єкта (послуга «Маячок» для SIM-карт оператора Київстар) і ін.

**123408** прилад назад відправить sms-відповідь про конфігурацію приладу.

**123470** разовий запит на передачу даних через GPRS на сервер.

**123473** очистити накопичені дані для сервера на внутрішній пам'яті приладу.

**123475** рестарт приладу (виключення і включення).

## **Включення / вимикання реле блокування**

**123405** вимкнути вихід «РЕЛЕ» (блокування двигуна).

**123406** включити вихід «РЕЛЕ» (блокування двигуна).

#### **Загальні настройки приладу**

**1234##***CONFIG* команда загальних налаштувань приладу, *CONFIG* – рядок з 13 цифр, що задає режим роботи приладу. Цифра «0» - вимкнено, «1» - включено.

Перша цифра - режим реагування на вхідний дзвінок користувача. Значення «0» - прилад робить «відбій» і змінює стан охорони на протилежне значення. Постановка в охорону відбувається без затримки. Значення «1» - автопідняття трубки при дзвінку. Використовується для управління тоновими командами в режимі з'єднання з приладом. За замовчуванням встановлений цей режим. Значення «2» - прилад робить «відбій» і змінює вихід «РЕЛЕ» (блокування двигуна) на протилежний стан. У будь-якому режимі при вхідних дзвінках з «чужих» номерів відбувається тільки «відбій».

Друга цифра - вкл / викл тривожні дзвінки на користувачів. За замовчуванням включено.

Третя цифра - вкл / викл sms-сповіщення на користувачів. За замовчуванням включено.

Четверта цифра - резерв. За замовчуванням вимкнено.

П'ята цифра - вкл / викл sms-сповіщення на Користувача-1 при постановки / зняття охорони (будь-яким способом). За замовчуванням вимкнено.

Шоста цифра - вкл / викл затримку (30 секунд) постановки в охорону по входу «постановка / зняття охорони». За замовчуванням вимкнено.

Сьома цифра - встановити затримку тривоги по входу-1, в залежності від значення параметра: «0» - вимкнути затримку (значення за замовчуванням), «1» - затримка 30 секунд, «2» - затримка 10 секунд.

Восьма цифра - резерв. За замовчуванням вимкнено.

Дев'ята цифра - вкл / викл передачу даних на сервер. За замовчуванням вимкнено. Цей параметр також можна змінити окремими смс-командами, а саме: 123 468 включити передачу даних, 123469 вимкнути.

Десята цифра - режим входу «постановка / зняття охорони»: «0» - бістабільний режим (значення за замовчуванням), «1» - імпульсний режим.

Одинадцята цифра - вкл / викл «укорочений» цикл тривожного сповіщення (тільки на «користувачів-1 ..- 5»). За замовчуванням вимкнено.

Дванадцята цифра - резерв. За замовчуванням вимкнено.

Тринадцята цифра - резерв. За замовчуванням вимкнено.

Приклад sms-команди з настройками за замовчуванням **1234##***1110000000000*

**123433***CODE* команда зміни секретного коду sms-управління пристроєм, де **1234** – старий секретний код (заводський), *CODE* – новий секретний код від **0000** до **9999**. Наприклад, **1234330000** запишеться новий код **0000**, **1234334321** запишеться новий код **4321**.

#### **Налаштування GPRS**

**123463***APN* установить точку доступу *APN* в інтернет через GPRS для SIM-картки приладу. Наприклад, **123463internet** 

*Увага! У приладі використовується автоматична підстановка стандартної точки доступу APN в інтернет через GPRS для SIM-карт українських операторів мобільного зв'язку. У разі неможливості встановлення зв'язку з сервером при автоматичній підстановці APN необхідно за допомогою відповідної sms-команди явно прописати необхідну точку доступу.*

**123464***IP* встановити *IP* сервера або доменне ім'я. Заводське значення **ok.webhop.net**. Наприклад, **123464***46.4.18.67* **123465***PORT* встановити *PORT* сервера. Заводське значення **31200**. Наприклад, **123465***9988*

**123467***MM* команда установки інтервалу передачі даних на сервер через GPRS при стоянці автомобіля, де *MM* - від 00 до 99, ціна одиниці близько 1 хвилини. 00 - це вимкнена передача при стоянці. На заводі було встановлено 10 хвилин. наприклад, **12346760** – період передачі при стоянці 60 хвилин. При переміщенні автомобіля прилад передає дані динамічно, в залежності від активності переміщення (зміна азимута, швидкості, координат). Якщо після значення хвилин поставити символ **P** (наприклад, **12346720P**), то буде режим «маяк», тобто дані весь час будуть передаватися зі встановленою періодичністю, не залежно від того, стоїть автомобіль або переміщається.

**123468** включити передачу даних на сервер

**123469** вимкнути передачу даних на сервер (за замовчуванням вимкнено)

**1234\*63***USERNAME* встановити ім'я користувача для доступу SIM-карти приладу в інтернет через GPRS. Іноді, крім APN, таке вимагає оператор зв'язку. Наприклад, **1234\*63taipan** 

**1234#63***PASSWORD* встановити пароль для доступу SIM-карти приладу в інтернет через GPRS. Іноді, крім APN, таке вимагає оператор зв'язку. Наприклад, **1234#63taipan**

#### **Оновлення прошивки приладу через GPRS**

**1234#60** оновити ПЗ приладу на заводську останню версію. Використовується передача даних через GPRSтехнологію. У приладі використовується автоматична підстановка стандартної точки доступу APN в інтернет через GPRS для SIM-карт українських операторів мобільного зв'язку. У разі неможливості встановлення зв'язку з сервером ОКО при автоматичній підстановці APN необхідно за допомогою sms-команди типу **123463***APN* явно прописати необхідну точку доступу. Прилад через GPRS з'єднується з FTP-сервером око, процес оновлення ПЗ триває пару хвилин, обсяг одержуваних даних близько 60Кб. Живлення приладу повинне бути присутнім на протязі оновлення програмного забезпечення. www.bezpeka-shop.com

### **Скидання налаштувань в початкове значення**

*IMEI* де *IMEI* – IMEI GSM-модуля вашого приладу. sms повинна містити тільки IMEI приладу!!!

## **Приклади SMS-ПОВІДОМЛЕНЬ ВІД ПРИЛАДУ**

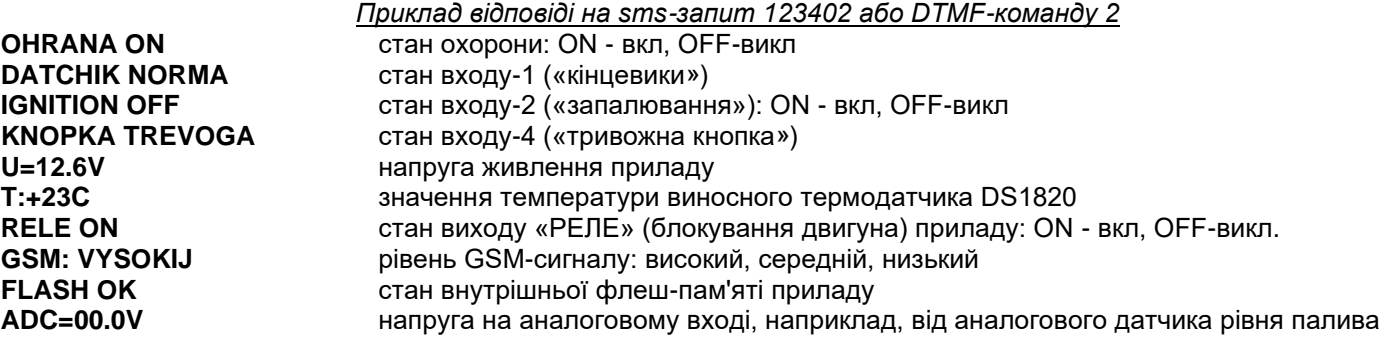

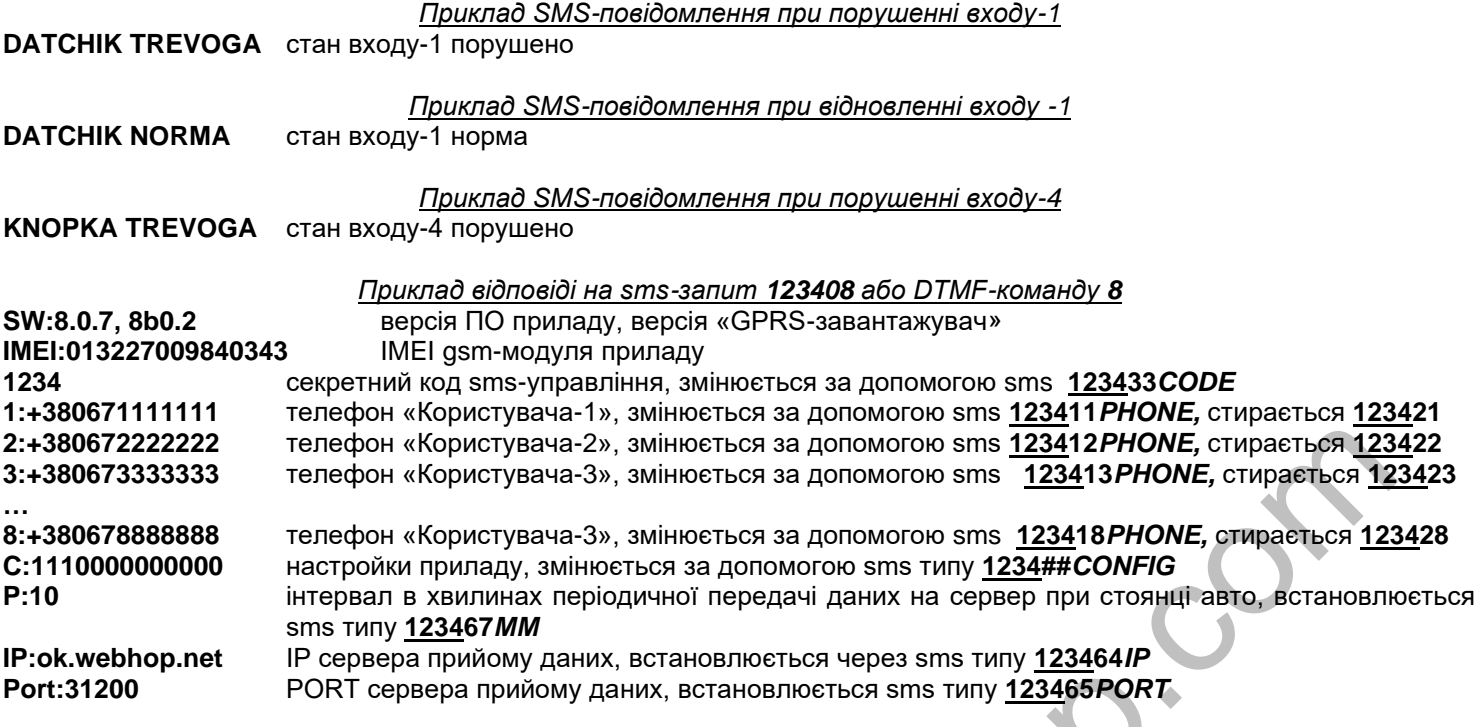

*Приклад відповіді на sms-запит 123404 або DTMF-команду \**

**http://ok.webhop.net/mobile.php?p1=,190306.000,A,5027.456,N,03025.562,E,25.3,200.0,010211** де **5027.456,N,03025.562,E** координати в форматі NMEA, 25.3-швидкість у вузлах / год. Це посилання для перегляду мобільним телефоном розташування авто на карті. Відкрийте її браузером вашого телефону, далі вкажіть постачальника карти для перегляду.

Щоб відобразити розташування на ПК, використовуючи карти **http://maps.yandex.ru/** або **<http://maps.google.com/>** , необхідно в поле пошуку для наведеного прикладу вставити текст **50°27.456′N 030°25.562′E**

### **ТЕХНІЧНІ ХАРАКТЕРИСТИКИ ПРИЛАДУ**

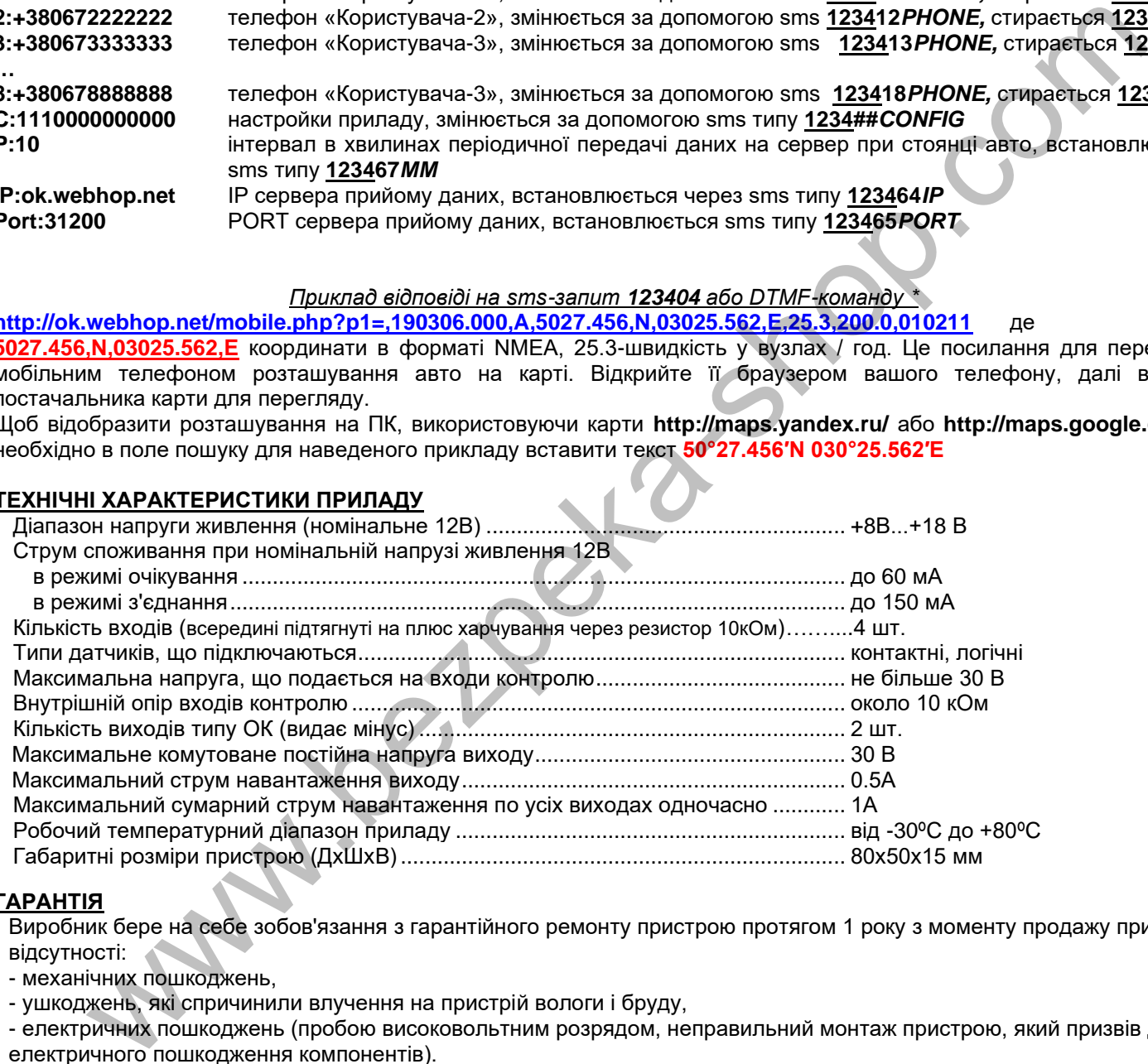

## **ГАРАНТІЯ**

Виробник бере на себе зобов'язання з гарантійного ремонту пристрою протягом 1 року з моменту продажу при відсутності:

- механічних пошкоджень,

- ушкоджень, які спричинили влучення на пристрій вологи і бруду,

- електричних пошкоджень (пробою високовольтним розрядом, неправильний монтаж пристрою, який призвів до електричного пошкодження компонентів).

Виробник здійснює безкоштовний гарантійний ремонт або заміну пристрою на аналогічне за своїм розсудом. Положення обмеженої гарантії в повному обсязі представлено на сторінці<http://око.укр/privacy/>

Адреса виробника: Україна, м Київ, вул. Полковника Шутова, 9А, офіс 119 Контактний телефон: +38-044-331-68-74 Сайт: **[http://око.укр](http://око.укр/)**

Дата продажу:\_\_\_\_\_\_\_\_\_\_\_\_\_\_ Назва торгуючої організації:\_\_\_\_\_\_\_\_\_\_\_\_\_\_\_\_\_\_\_\_\_\_